## **Datenschutz**

## **Inhaltsverschlüsselung mit 7-Zip**

1. Klicken Sie auf die Datei, die Sie verschlüsseln möchten, mit der rechten Maustaste, wählen Sie das Programm 7-Zip aus und klicken Sie auf "Zu einem Archiv hinzufügen..."

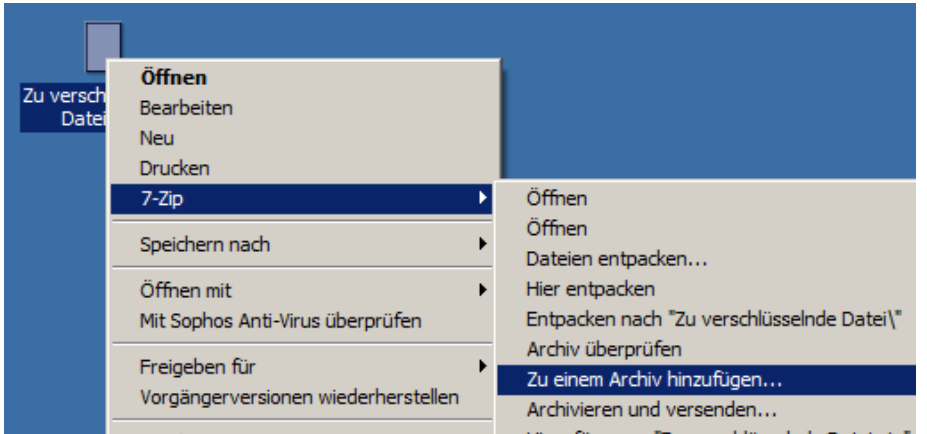

2. Es öffnet sich ein neues Fenster. Geben Sie dort bei Verschlüsselung ein Passwort ein:

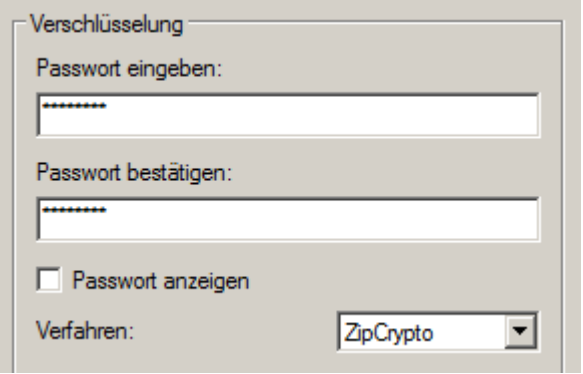

3. Es wird ein zip-Ordner angelegt mit der Datei, die nun nur noch mit dem Passwort geöffnet werden kann:

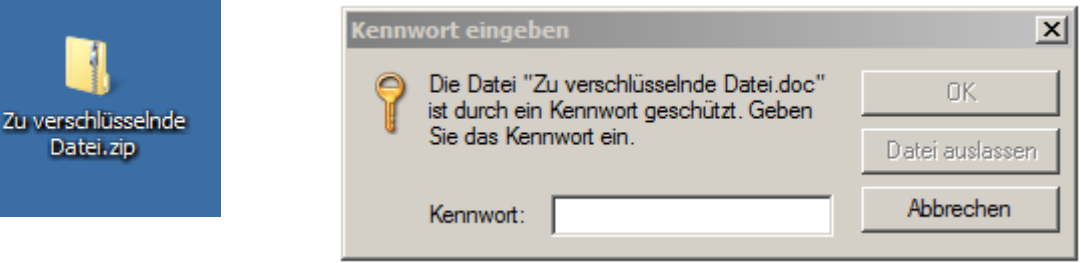

4. Schicken Sie die verschlüsselte zip-Datei per E-Mail und teilen Sie dem Empfänger das Passwort separat mit (per Telefon, per separater E-Mail)